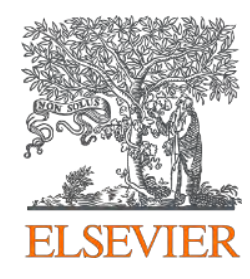

## ClinicalKey App 使用手冊

Vivian Chen 陳品蓉 Account Manager 0905-129-301 v.chen@elsevier.com

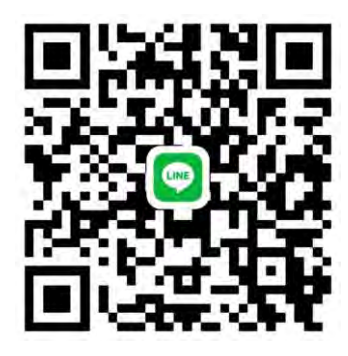

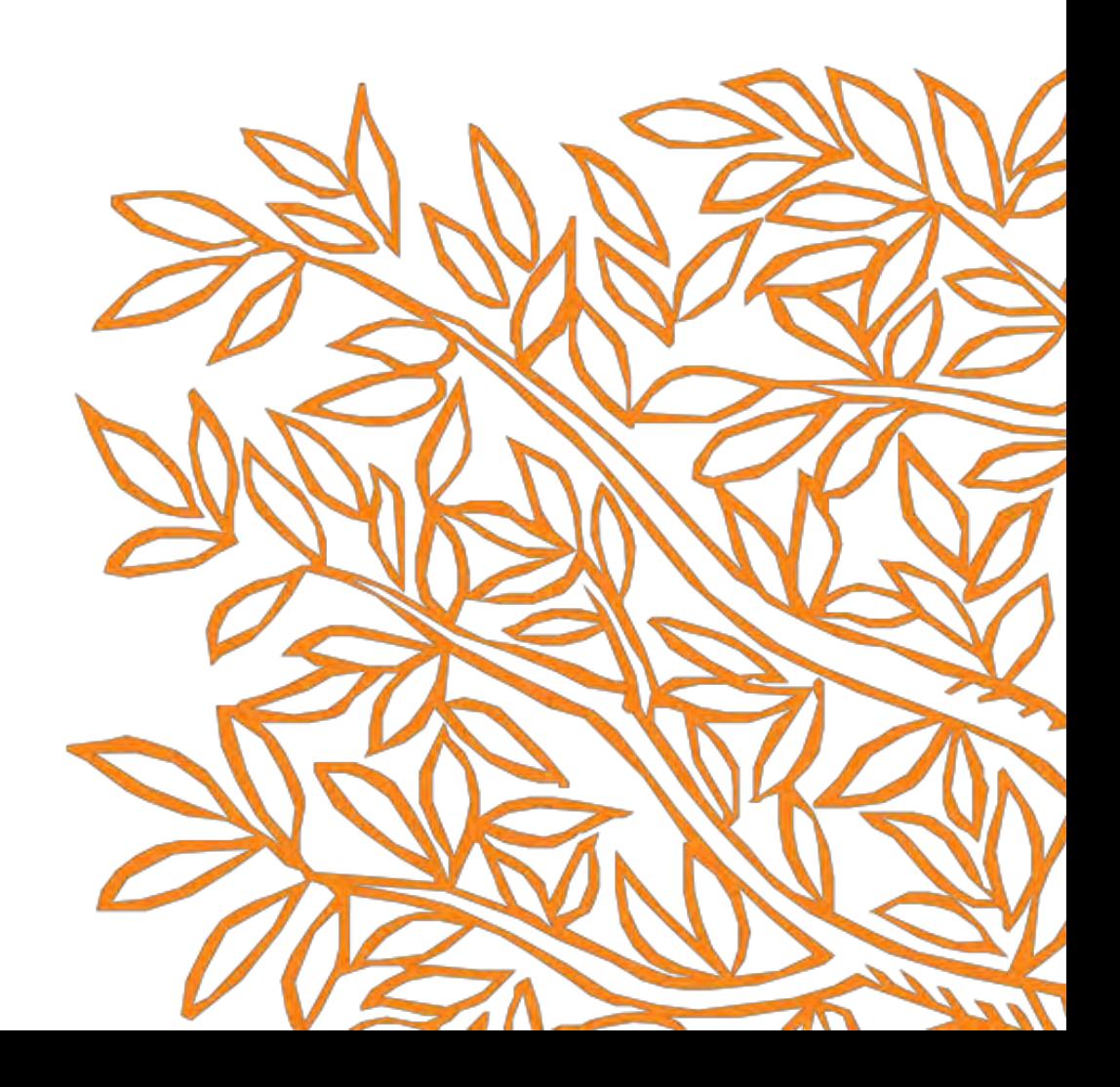

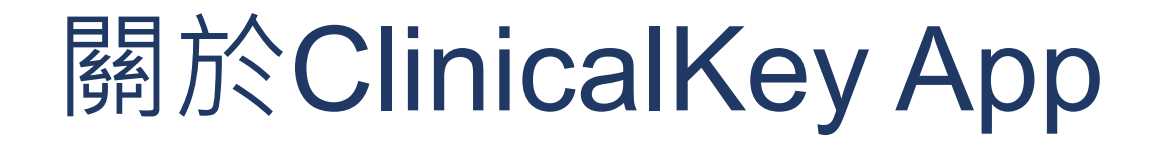

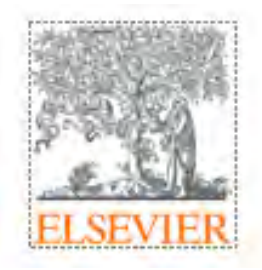

◆只要註冊 ClinicalKey 個人帳號 , 並設定好 Remote Access 使用權限 ,

隨時隨地皆可以使用,即時查詢暢通無阻

◆ 智 慧 型 手 機 、 平 板 電 腦 , 只 要 有 3G/4G 或 Wi-Fi 訊 號 連 上 網 路 ,

即可使用行動App檢索與存取內容

◆ 每 隔 60 天 內 必 須 使 用 機 構 內 電 腦 ( 確 認 此 電 腦 有 連 線 到 機 構 IP) ,

登入您的個人帳密一次,以重新延長使用權限

**ClinicalKey**<sup>®</sup>

透過任何行動裝置使用 ClinicalKey的App

**您可以在Android、iOS等行動裝置 系統的應用商店下載免費的 ClinicalKey App**

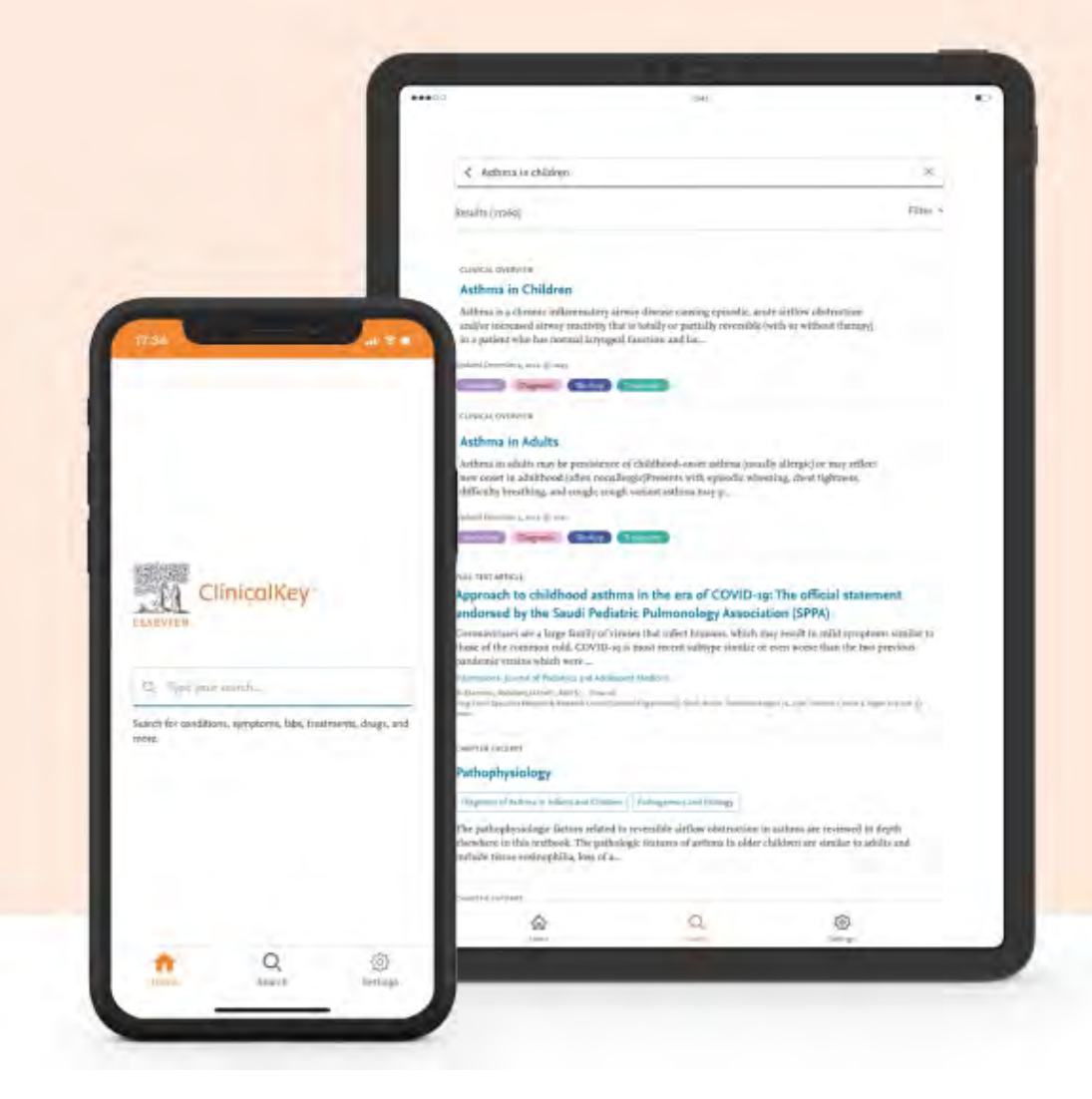

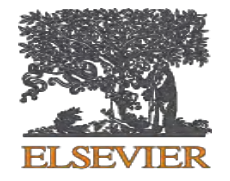

## **如何註冊ClinicalKey個人帳號 的 設定Remote Access使用權限**

### 個人帳號申請流程

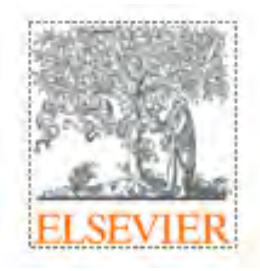

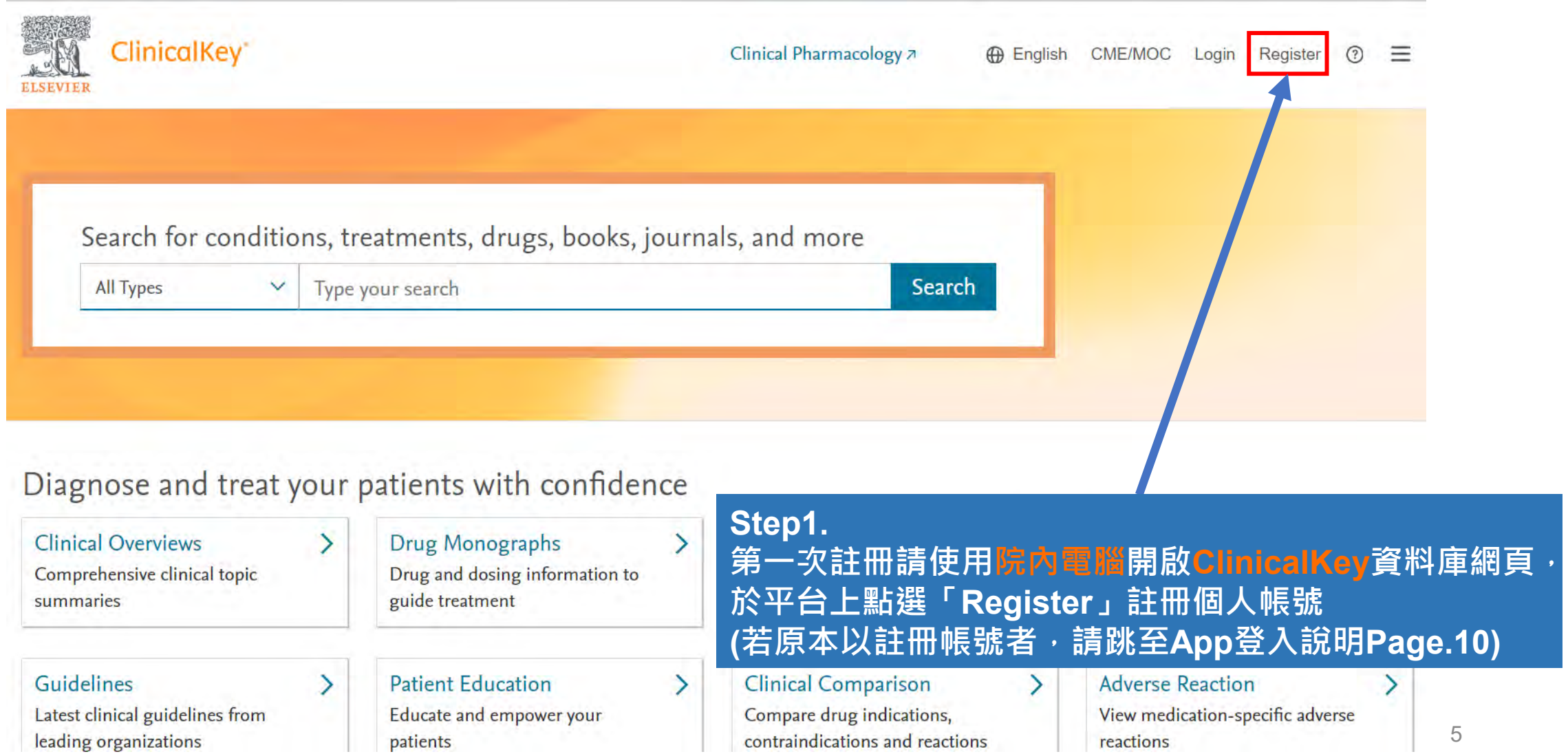

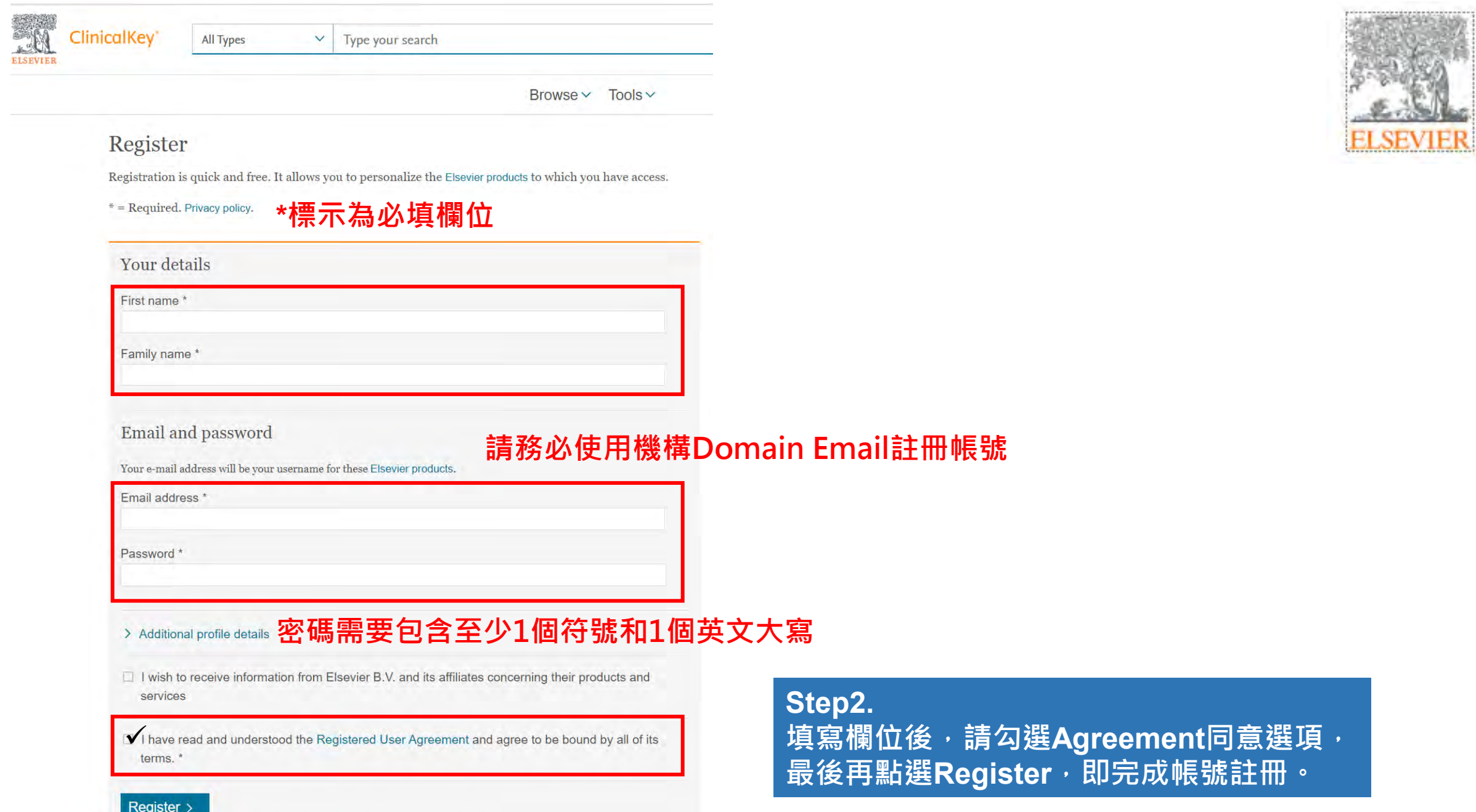

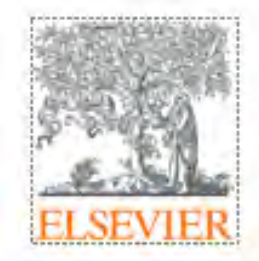

## 設定"Remote Access" 使用權限

See more clinical content types >

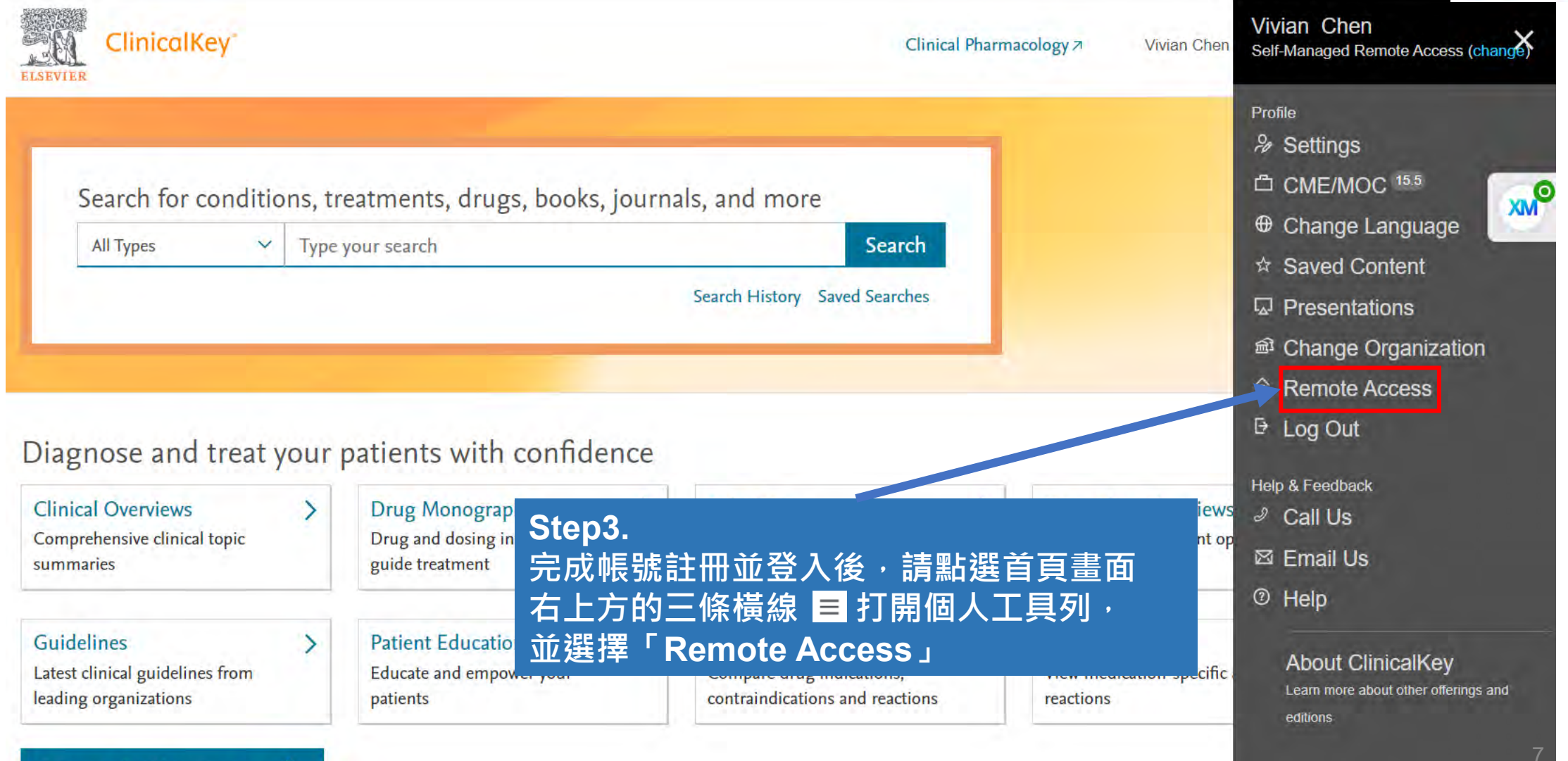

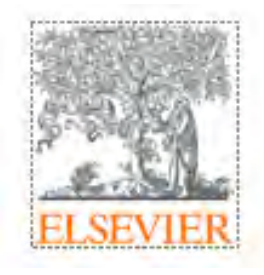

## 設定"Remote Access" 使用權限

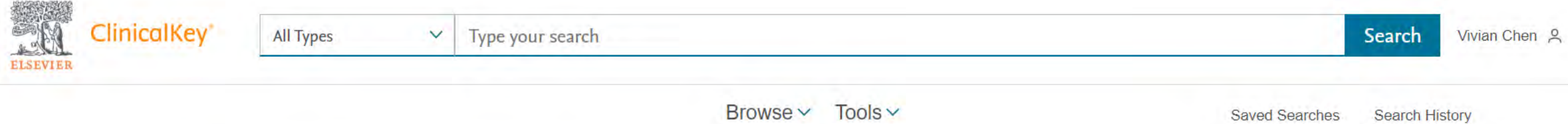

#### Apply for remote access

If your institution has Remote Access enabled, this feature will allow you to access ClinicalKey even when you are not on your institution's network.

To begin, please input your institutional email address below. Remote Access is not compatible with a Yahoo, Gmail, or other personal email account. If you do not have an email address associated with your institution, please contact your institution's administrator to obtain remote access.

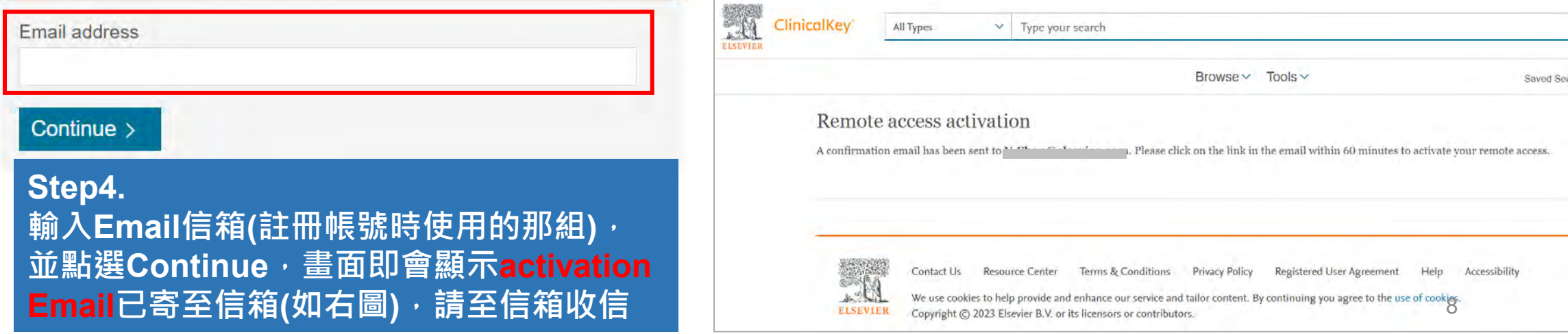

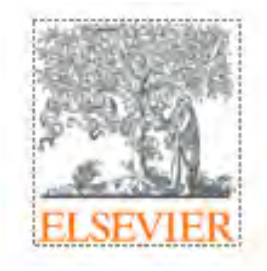

### 設定"Remote Access" 使用權限

Remote access request confirmation

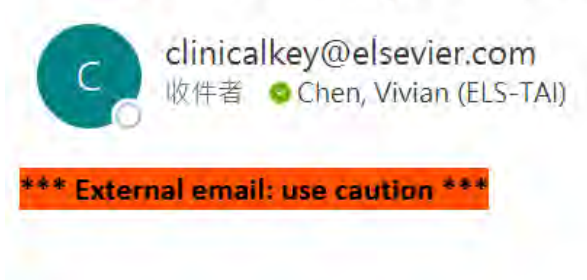

**Step5. 進入信箱後,可使用主旨「Remote Access」搜尋 收件夾或圾垃郵件夾。 找到信件後,點選「Activate your remote access」,即完成Remote Access權限設定**

Dear Customer,

Thank you for choosing the remote access activation option. To confirm please use the link below.

Activate your remote access

This confirmation link is only for V.Chen@elsevier.com, please do not forward this message.

Regards,

The ClinicalKey team.

**Data Protection Notice:** 

Copyright © 2019. Elsevier B.V. All rights reserved. | Elsevier Website Privacy Policy: www.elsevier.com/privacypolicy ClinicalKey® is a registered trademark of Elsevier Properties S.A., used under license. Elsevier B.V. Registered Office: Radarweg 29,1043 NX Amsterdam, The Netherlands, Reg. No. 33156677, BTW No. NL005033019B01.

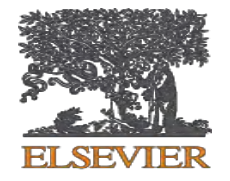

## **如何安裝和登入 ClinicalKey App**

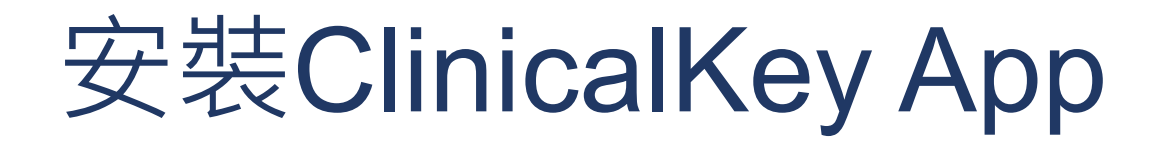

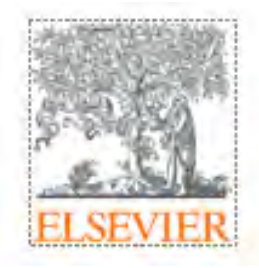

- 1. 打開行動裝置或平板的App Store(IOS) 或Google Play(Android)
- 2. 搜尋"ClinicalKey"
- 3. 點選下載/安裝(下載App為免費服務,不會進行收費)

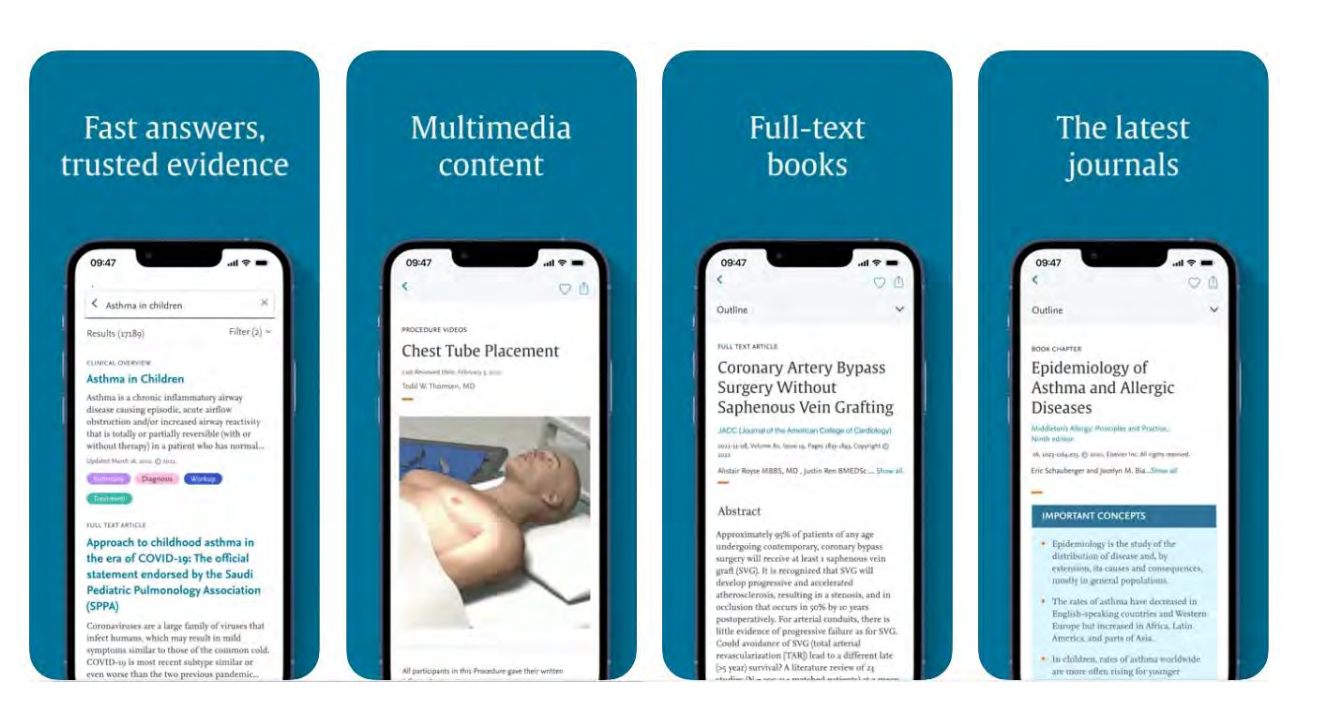

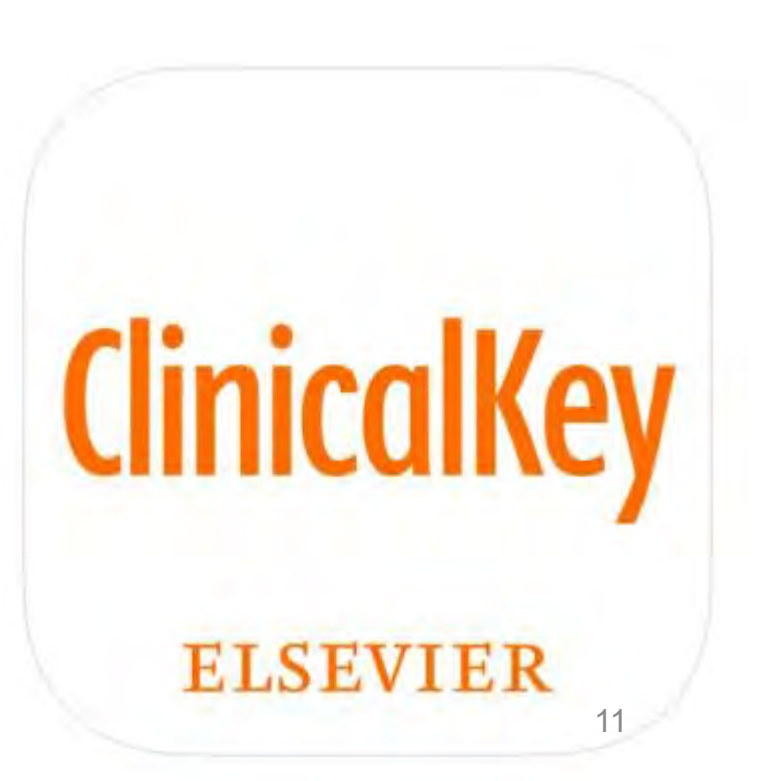

### **打開安裝完成的App,完成以下步驟**

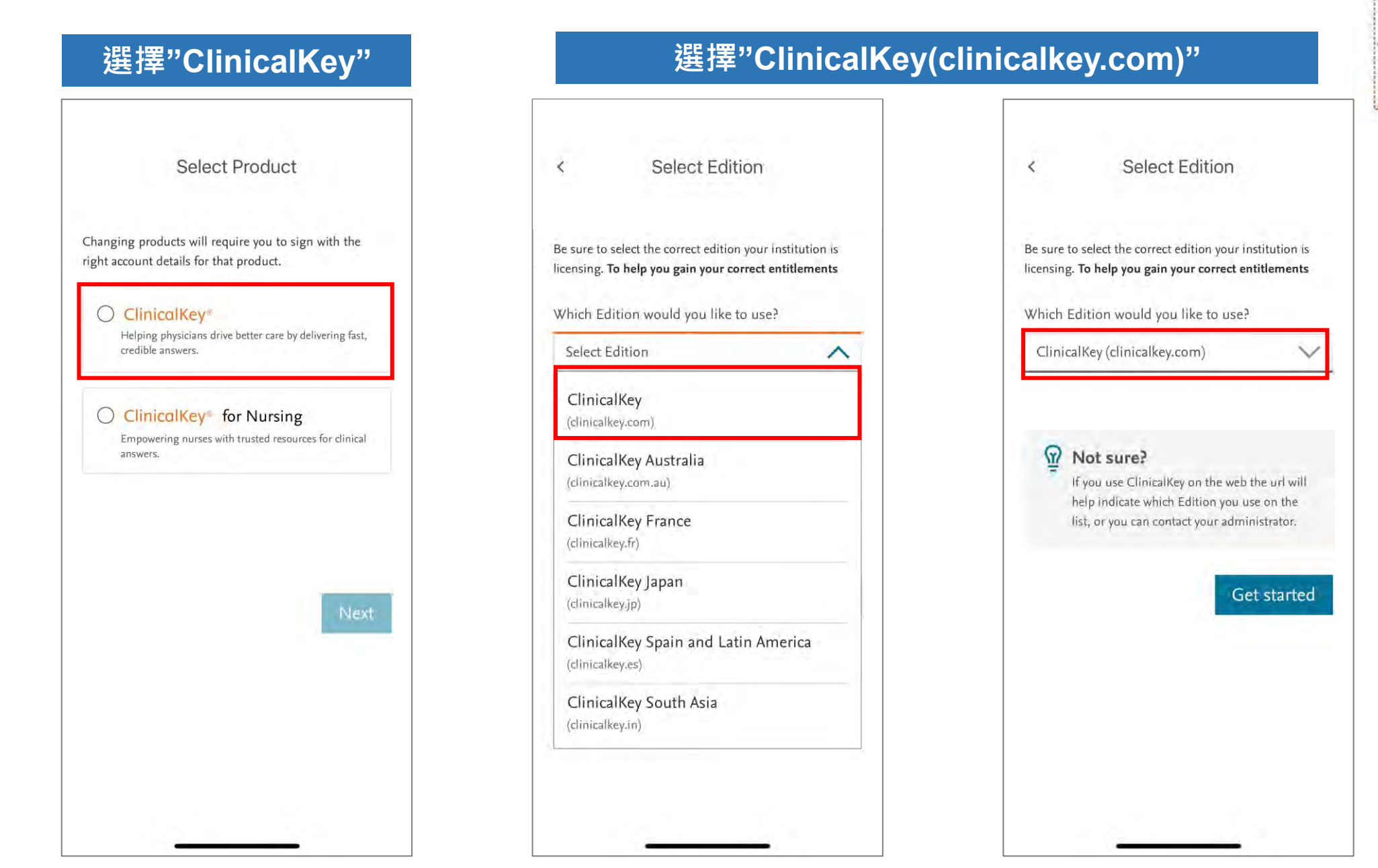

#### **點選"Access via your Institution"**

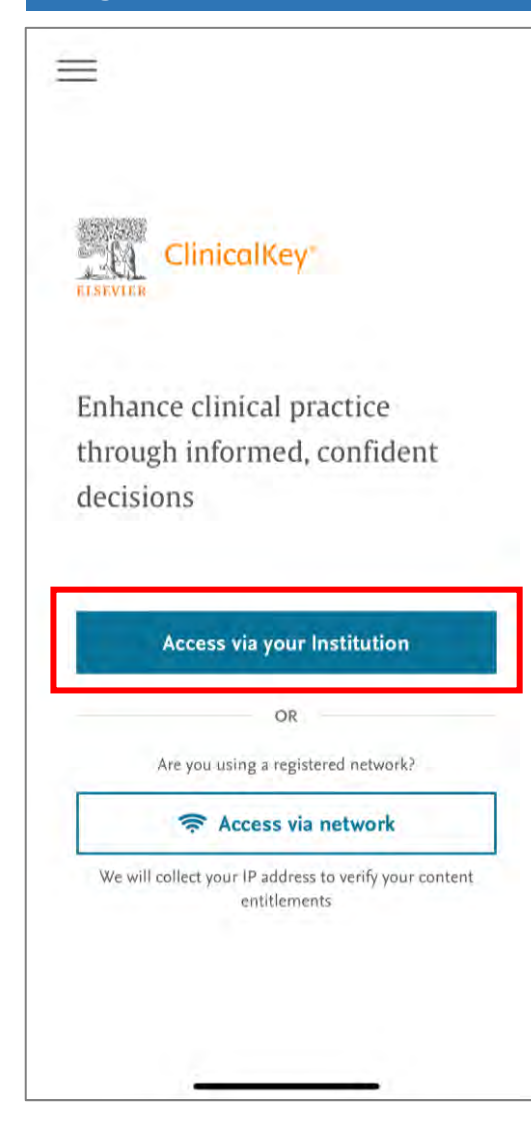

### $\equiv$ ClinicalKey<sup>®</sup> Enhance clinical practice through informad confidant 「ClinicalKey」想要使用 dec 「elsevier.com」登入 這會讓App和網路分享關於您的資訊 取消 繼續 **Access via your institution** OR Are you using a registered network? Access via network We will collect your IP address to verify your content entitlements

### **選擇繼續 輸入Email帳號**

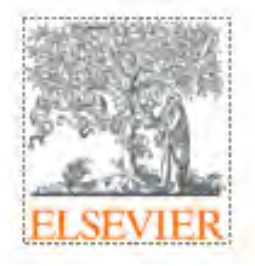

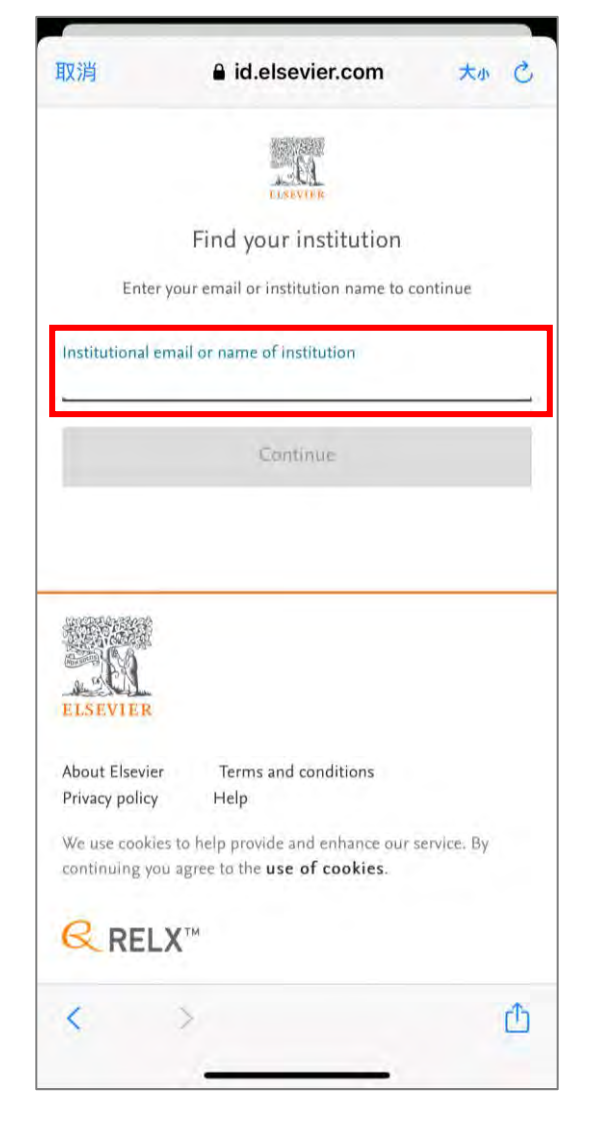

#### **輸入已註冊的帳密 帳號為Email 填寫後按下Sign in 即可開始使用**

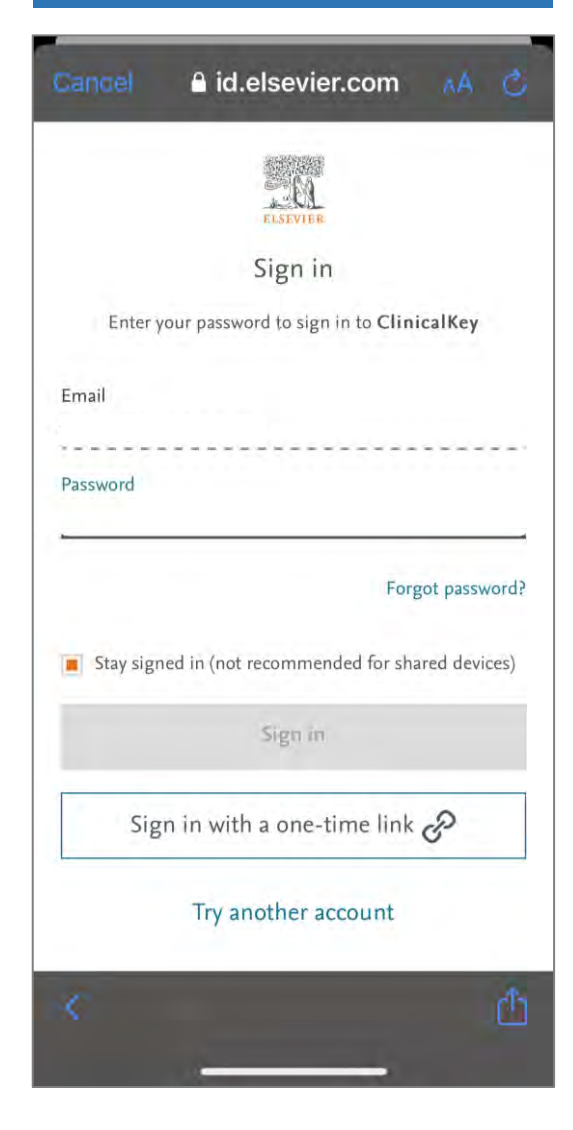

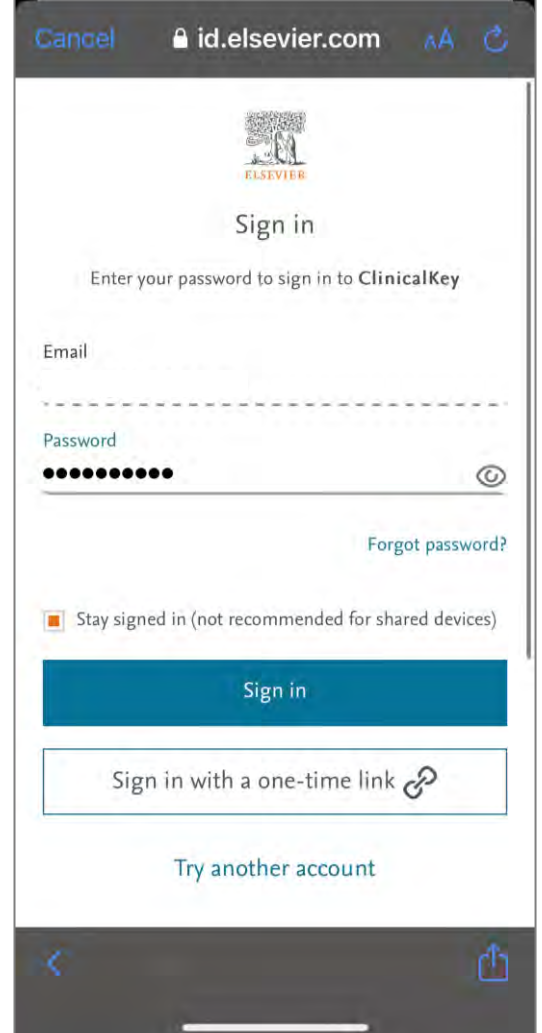

### **ClinicalKey App**

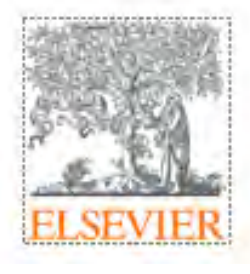

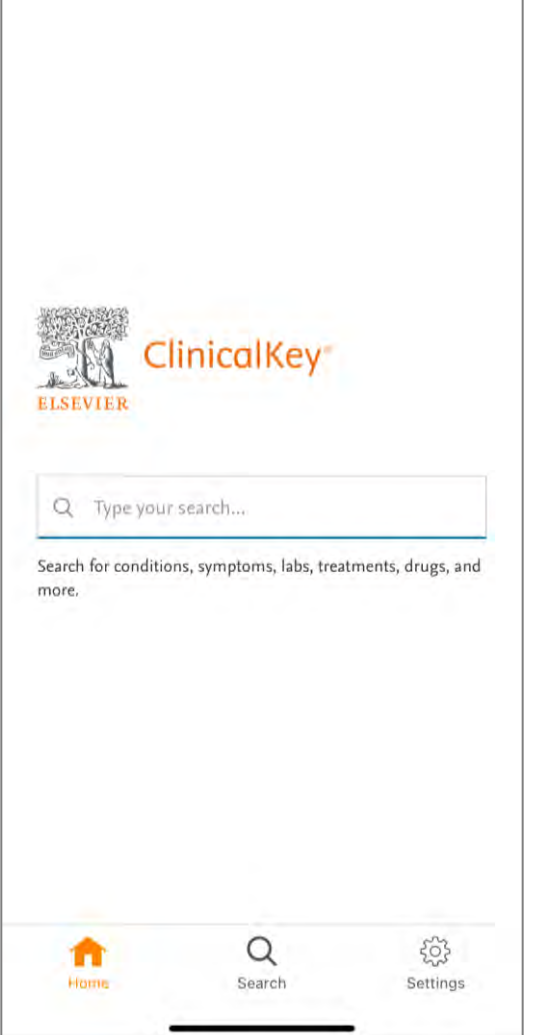

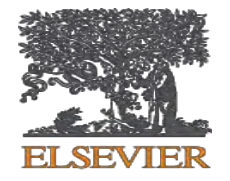

### **ClinicalKey App 功能說明**

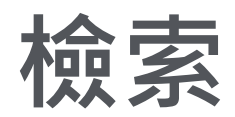

- 1. 在首頁輸入框輸入欲查詢的關鍵字
- 2. 選擇"Filter"篩選檢果結果**(Fig. 1)**.
- 3. 可使用的Filter篩選條件有**(Fig. 2): Source type資源類型 Specialties主題 Date年代區間**
- 4. 點選" Show Results" 列出結果

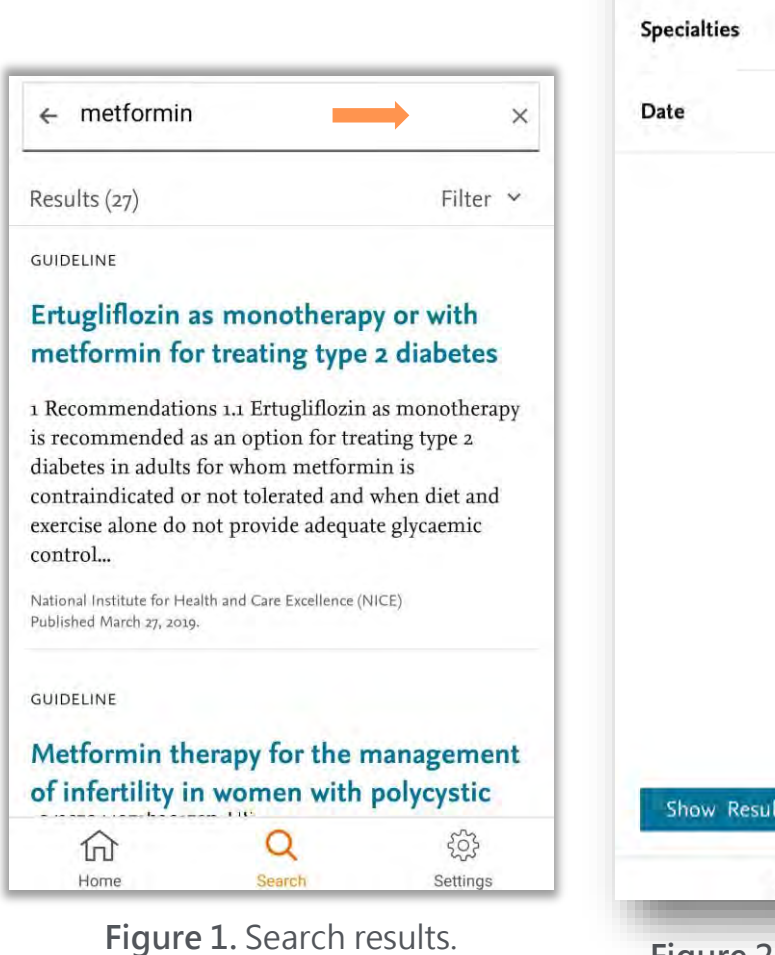

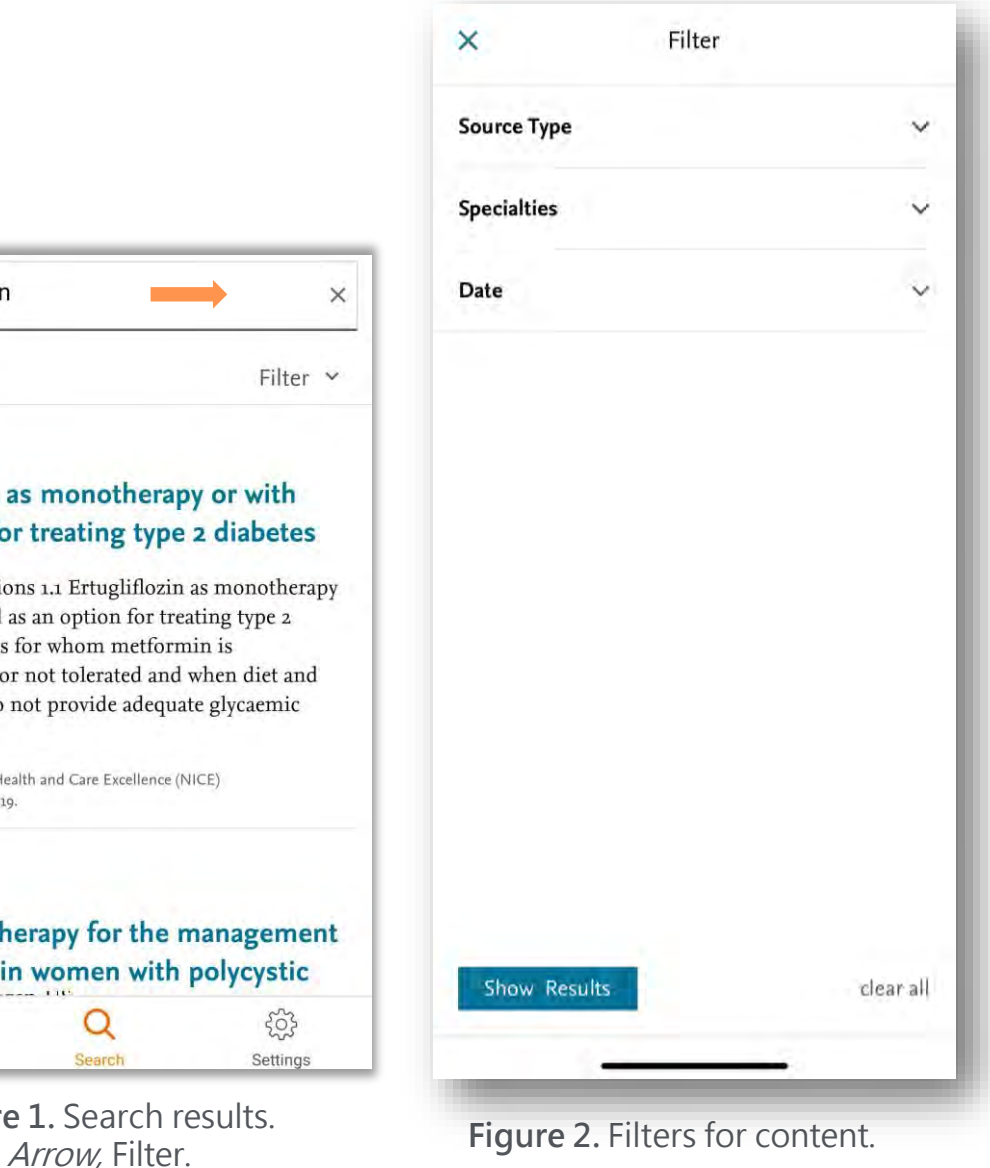

**FI SEVIE** 

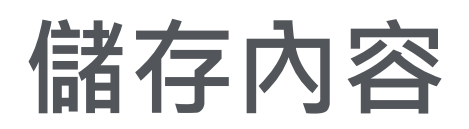

#### 在檢索結果頁面,點選欲瀏覽的項目

- $2.$  點選畫面右上方的 $\circlearrowright$  儲存此紀錄筆至個人帳 號**(Fig. 3)**.
- 3. 點選畫面右下角的" Settings"找到" My Favorites"
- 4. 即可在Favorites資料夾瀏覽已儲存的紀錄 **(Fig. 4).**

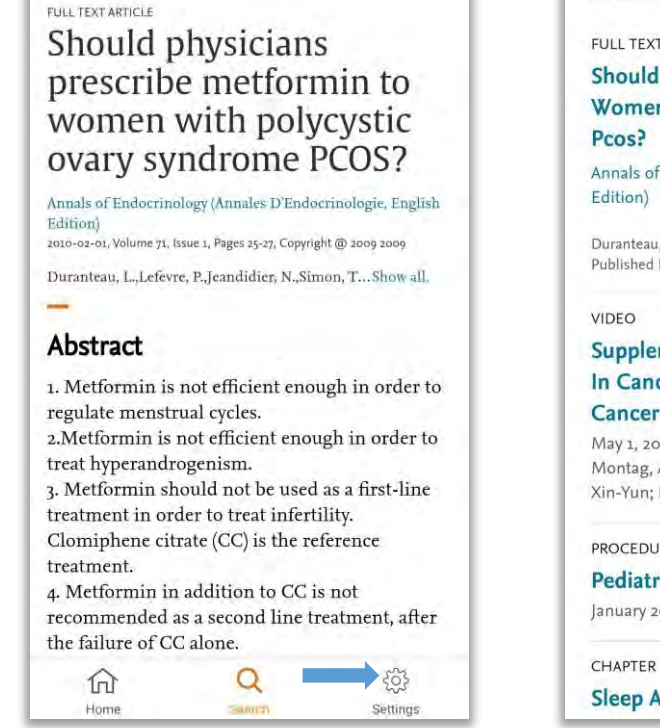

 $\Box$ 

 $\checkmark$ 

 $\leftarrow$ 

Outline

**Figure 3.** Full text article. Arrows: orange, Favorite icon; blue, Settings icon.

#### $\leftarrow$ Favorites

Saved Items (6)

**FULL TEXT ARTICLE** 

Should Physicians Prescribe Metformin To Women With Polycystic Ovary Syndrome

Annals of Endocrinology (Annales D'Endocrinologie, English

Duranteau, L.; Lefevre, P.; ... Show all. Published February 1, 2010. Pages 25-27. C 2009.

#### Supplementary Video 6 - Inhibition Of Fascin In Cancer And Stromal Cells Blocks Ovarian **Cancer Metastasis**

May 1, 2019 · McGuire, Sean; Kara, Betul; Hart, Peter C.; Montag, Anthony; Wroblewski, Kristen; Fazal, Sarah; Huang, Xin-Yun; Lengyel, Ernst; Kenny, Hilary A.

#### PROCEDURE VIDEO

**Pediatric Basic Airway Management** 

January 29, 2021 . Debra L. Weiner

**CHAPTER EXCERPT** 

**Sleep Apnea And Sleep Disorders** 

**Figure 4.** My Favorites.

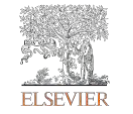

### 未來與臨床工作者的連結

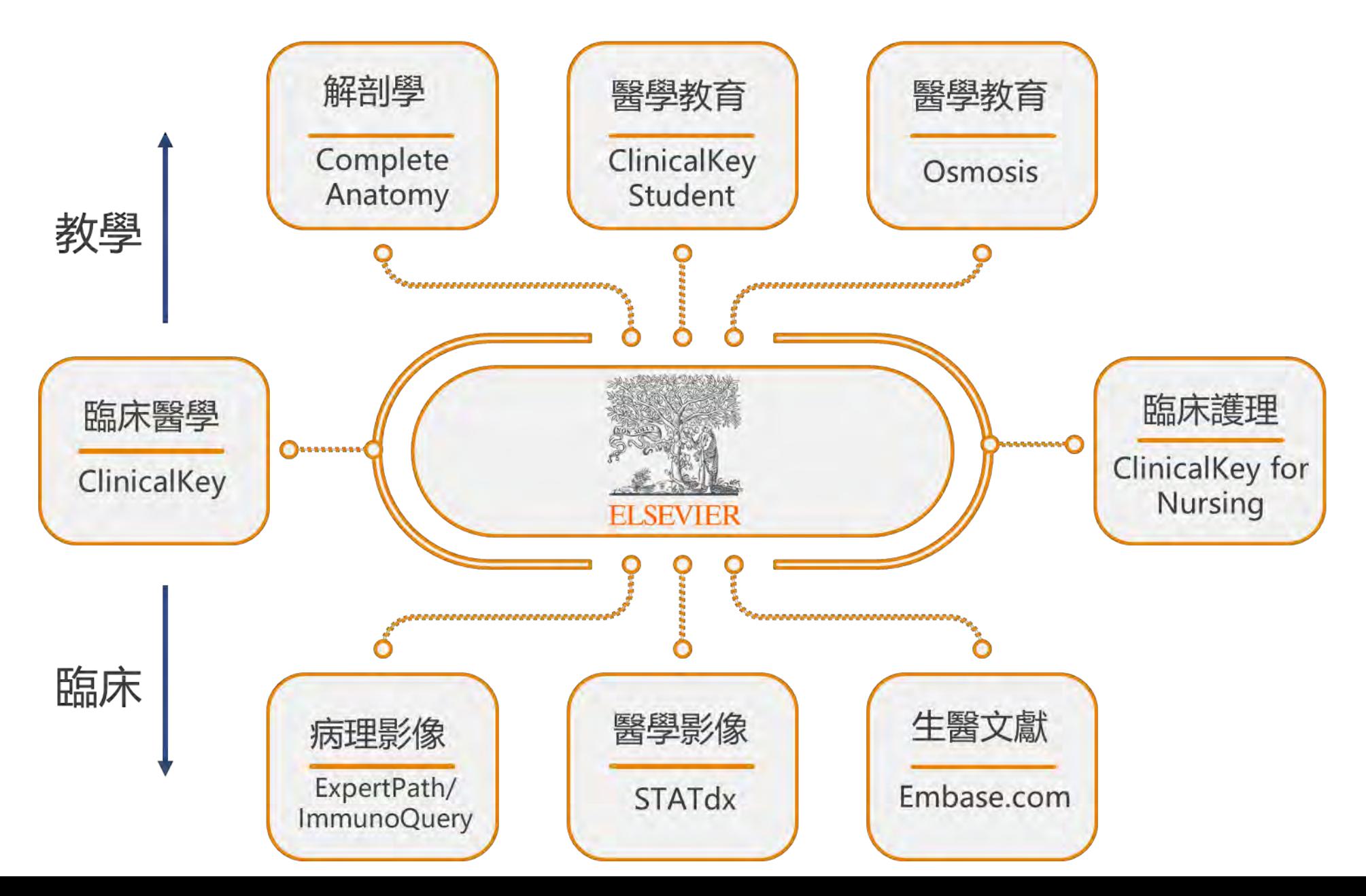

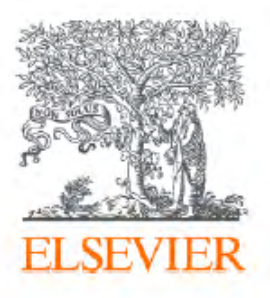

# Thank you

Vivian Chen 陳品蓉 Account Manager 0905 -129 -301 v.chen@elsevier.com

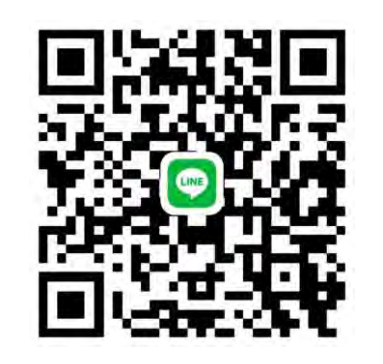

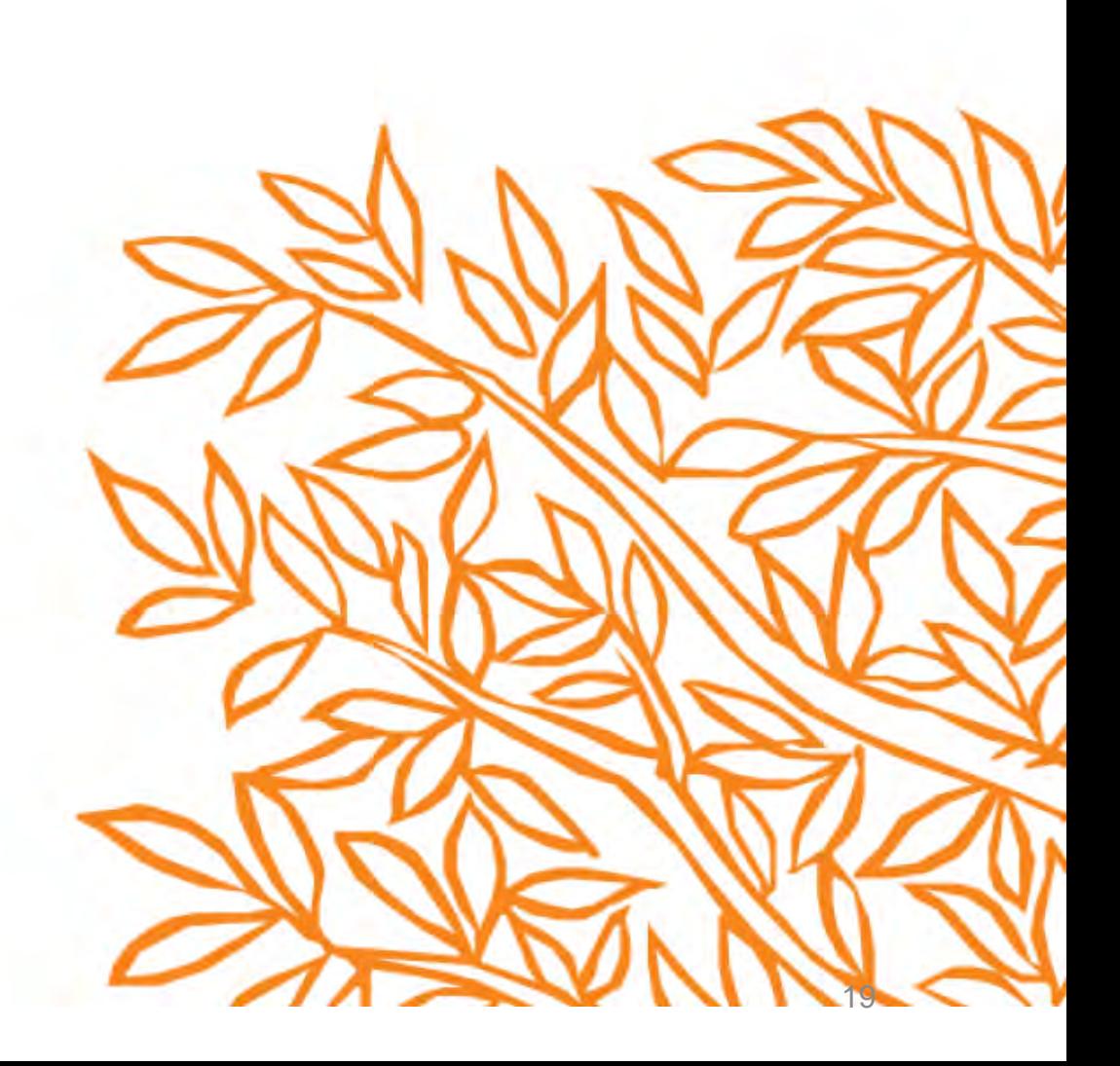